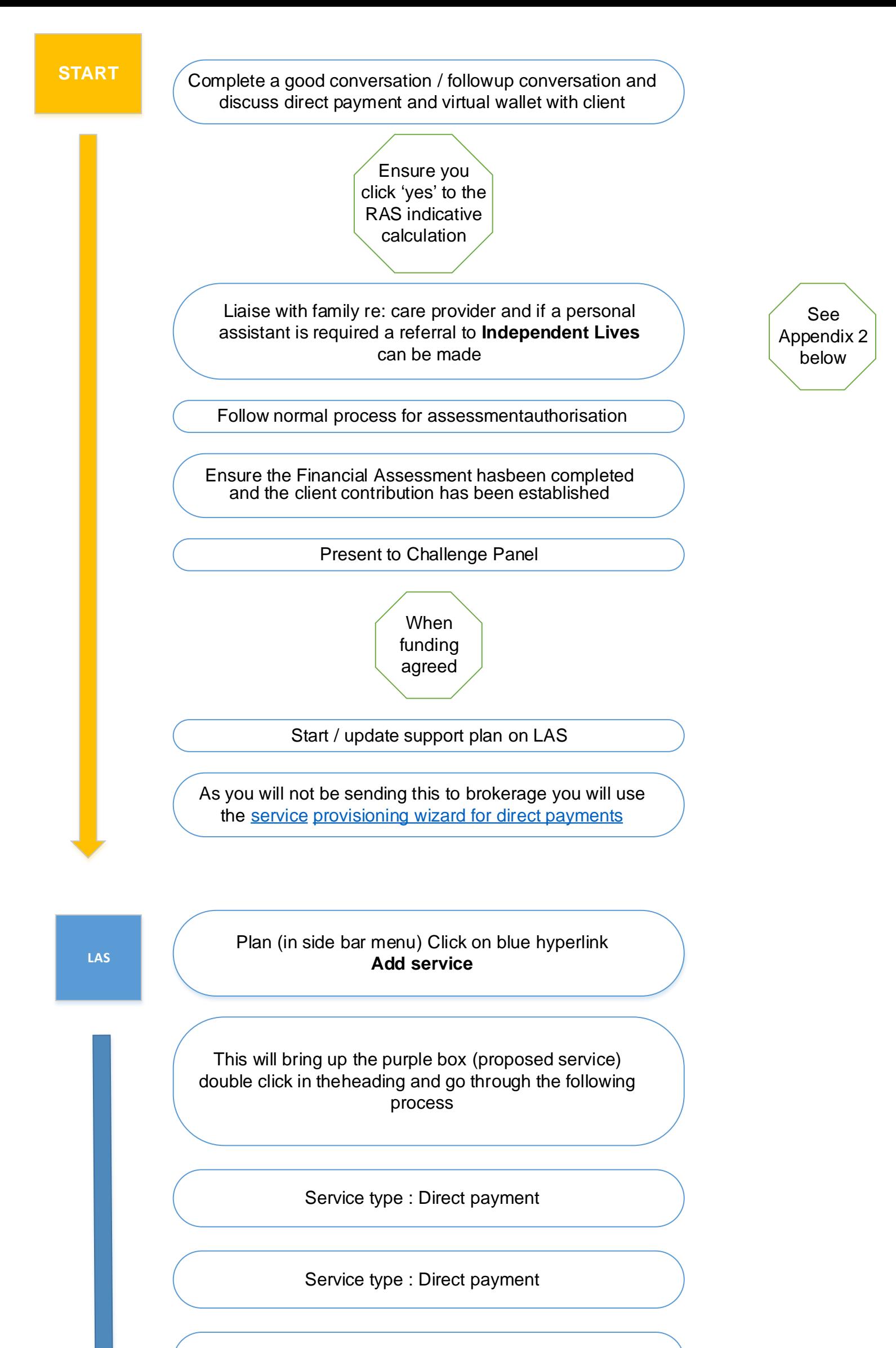

Service type. Direct payment virtualwallet ongoing

PPL will send access to Client/Representative managing the account, and show the client or client rep how to access requests, payment of invoices, set up care.

Defaults to PPL

Enter **start date**

Required units **1**

No proposed schedule required

Budget specific funding **Choose appropriate team from drop down list**

Frequency **1**

Main beneficiary **me as a person**

**Search : pull in PPL (this is an important step and if not pulled through PPL will not receive the funds for the wallet) Please note youmust activate the service so check your task list when this comes in foryou to do to ensure the whole LAS process is completed correctly**

Overridden unit cost. Enter indicativebudget amount Follow the normal process for support plan and budget authorisation

Family to arrange Standing Orders for client contribution

At this point

When it's set up

Complete Referral PPL virtual wallet template on Jira. Provide information on Care Provision *(Mon-Sunday, times and length of calls, Total funded amount, & client contribution, StartDate.)*

Please note, if a Direct Payment needs to be cancelled please email pre-paidcards@croydon.gov.uk with all the details.

> This will go to the Provider payments team

Plan (in side bar menu) Click on blue hyperlink **Add service**

This will bring up the purple box (proposed service) double click in theheading and go through the following process

Service type : Direct payment

Service type : Direct payment

Enter **start date**

Service type. Direct payment virtualwallet ongoing

Required units **1**

Defaults to PCG

**LAS**

No proposed schedule required

Budget specific funding **Choose appropriate team from drop down list**

Frequency **1**

Main beneficiary **me as a person**

**Search : pull in PCG (this is an important step and if not pulled through PCG will not receive the funds for the wallet) Please note youmust activate the service so check your task list when this comes in foryou to do to ensure the whole LAS process is completed correctly**

Overridden unit cost. Enter indicativebudget amount Follow the normal process for support plan and budget authorisation

Family to arrange Standing Orders for client contribution

At this point

When it's set up

PCG will send access to Client/Representative managing the account, and show the client or client rep how to access requests, payment of invoices, set up care.